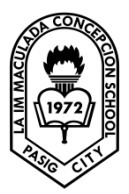

 LA IMMACULADA CONCEPCION SCHOOL SENIOR HIGHSCHOOL GRADE 11 – ICT: COMPUTER PROGRAMMING

DATE: March 30 – April 3, 2020 Topic: LESSON 12: FUNCTIONS PART II – String Functions

# **The Mid Function**

The Mid function is used to retrieve a part of text form a given phrase. The syntax of the Mid Function is

# **Mid(phrase, position,n)**

## where

- phrase is the string from which a part of text is to be retrieved.
- position is the starting position of the phrase from which the retrieving process begins.
- n is the number of characters to retrieve.

## **The Right Function**

The Right function extracts the right portion of a phrase. The syntax is

Microsoft.Visualbasic.Right ("Phrase", n)

Where n is the starting position from the right of the phase where the portion of the phrase is going to be extracted. For example:

Microsoft.Visualbasic.Right ("Visual Basic", 4) = asic

Example: The following code extracts the right portion any phrase entered by the user.

Private Sub Button1\_Click (ByVal sender As System.Object, ByVal e As System.EventArgs) Handles Button1.Click

```
 Dim myword As String
```

```
 myword = TextBox1.Text
```
Label1.Text = Microsoft.VisualBasic.Right (myword, 4)

```
 End Sub
```
## **The Left Function**

The Left function extracts the left portion of a phrase. The syntax is

Microsoft.Visualbasic.Right ("Phrase", n)

Where n is the starting position from the left of the phase where the portion of the phrase is going to be extracted. For example:

Microsoft.Visualbasic.Left("Visual Basic", 4) = asic

Example 13.3: The following code extracts the left portion any phrase entered by the user.

Private Sub Button1\_Click (ByVal sender As System.Object, ByVal e As System.EventArgs) Handles Button1.Click Dim myword As String

```
 myword = TextBox1.Text
     Label1.Text = Microsoft.VisualBasic.Left (myword, 4)
End Sub
```
### **The Trim Function**

The Trim function trims the empty spaces on both side of the phrase. The syntax is

## **Trim("Phrase")**

For example, Trim (" Visual Basic ") = Visual basic

Example 13.4

Private Sub Button1\_Click(ByVal sender As System.Object, ByVal e As System.EventArgs) Handles Button1.Click Dim myPhrase As String myPhrase = Microsoft.VisualBasic.InputBox("Enter your phrase") Label1.Text = Trim(myPhrase)

End Sub

# **The Ltrim Function**

The Ltrim function trims the empty spaces of the left portion of the phrase. The syntax is

### **Ltrim("Phrase")**

.For example,

Ltrim (" Visual Basic")= Visual basic

## **The Rtrim Function**

The Rtrim function trims the empty spaces of the right portion of the phrase. The syntax is

```
Rtrim("Phrase")
```
For example,

```
Rtrim ("Visual Basic ") = Visual Basic
```
## **The InStr function**

The **InStr** function looks for a phrase that is embedded within the original phrase and returns the starting position of the embedded phrase. The syntax is

### **Instr (n, original phase, embedded phrase)**

Where n is the position where the Instr function will begin to look for the embedded phrase. For example

Instr(1, "Visual Basic"," Basic")=8

\*The function returns a numeric value.

You can write a program code as shown below:

Private Sub Button1\_Click(ByVal sender As System.Object, ByVal e As System.EventArgs) Handles Button1.Click

Label1.Text = InStr(1, "Visual Basic", "Basic") End Sub

## **The Ucase and the Lcase Functions**

The **Ucase** function converts all the characters of a string to capital letters. On the other hand, the **Lcase** function converts all the characters of a string to small letters.

The syntax is

Microsoft.VisualBasic.UCase(Phrase)

Microsoft.VisualBasic.LCase(Phrase)

For example,

Microsoft.VisualBasic.Ucase("Visual Basic") =VISUAL BASIC

Microsoft.VisualBasic.Lcase("Visual Basic") =visual basic

## **The Chr and the Asc functions**

The **Chr** function returns the string that corresponds to an ASCII code while the **Asc** function converts an ASCII character or symbol to the corresponding ASCII code. ASCII stands for "American Standard Code for Insyntaxion Interchange". Altogether there are 255 ASCII codes and as many ASCII characters. Some of the characters may not be displayed as they may represent some actions such as the pressing of a key or produce a beep sound. The syntax of the Chr function is

### **Chr(charcode)**

and the syntax of the Asc function is

**Asc(Character)**

### Task to do:

Write down all these examples in one form. And continue working with your assigned task to do, assume that you are working for a reservation system of an online enrollment. Continue your registration in form2 of your program.

### Note:

- Flow chart is a must
- To those who doesn't have their computers to work with. Write down your program in a short bond paper and compile it in a short folder.